第10回 CSJ 化学フェスタ 2020 (ポスター発表者向けのご案内)

学生ポスターセッションは、オンライン開催となります。よくご確認いただいたうえでご応募ください。

■使用ツール

Remo(リモ) https://remo.co/

アカウントは、Get Started より登録できます。登録名は必ず「名前(所属)」 としてください。

例:鈴木(化学大学)※ログイン後、変更することもできます

Google アカウント推奨ですが、他のメールアドレスでもアカウント作成可能です。 イベントをホストしない限り Free Trial14 日間のカウントダウンは始まりません。

画面右のアイコンを左クリック→プロフィール変更

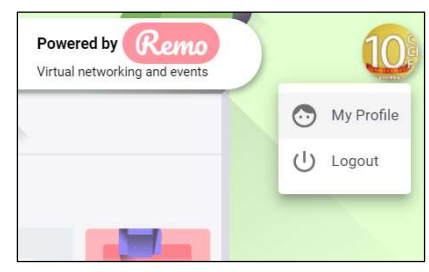

■お試しサイト

Remoを体験いただけるサイトをオープンしています。事前にいろいろとお試しいただき、ご応募の判断材料としてください。 HP の「ポスター発表について」をご参照ください。

■参加にあたり

ご自宅、大学など、からのアクセスになります。カメラ・マイク付きのパソコン(スマー トフォン、タブレット不可)、ブラウザ Chrome/Safari/Firefox、有線接続ある いは高速な Wi-Fi 接続が必要です。パソコンから流れる音を拾ってテーブル内に 時間差で流れることがあるので、イヤフォンを着用するようにしてください。英語の システムのため、翻訳機能がオンだと動作に影響しますので、オフにしてください。 (改善されたようですが念のため)

※新しいツールのため、本番までに改善、機能の変更が見込まれる

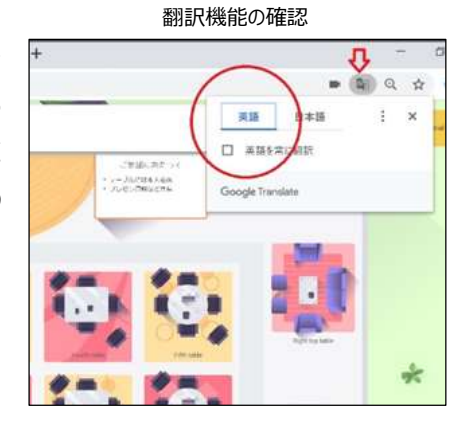

■会場イメージ

会場に6人掛けのテーブルが並ぶパーティ会場のようなバーチャルスペースです。フロア中央の 15 テーブルがポスター発表 用で、左手の「Floor」でフロアを移動できます。ポスター発表者1人につき1テーブルがアサインされます(現地開催の 際のボードとイメージしてください)。7月末(予定)にお知らせしますポスター発表番号(3桁)と同じテーブルがご 自身の発表の場となります。セッション中は常駐し、審査員や聴講者が自分のテーブルに入ってきたら、発表開始してくだ さい。

※ツールバー(画面下)

Tile View/Back to Floor ボタン:画面の表示が変わります Cam On/Mic On:カメラ、マイクのオン・オフをすることができます Chat:参加者全員宛(全フロア)、同じテーブルにいる人宛、個人宛を選んでメッセージを送ることができます Share Screen:同じテーブルにいる人に資料を共有することができます

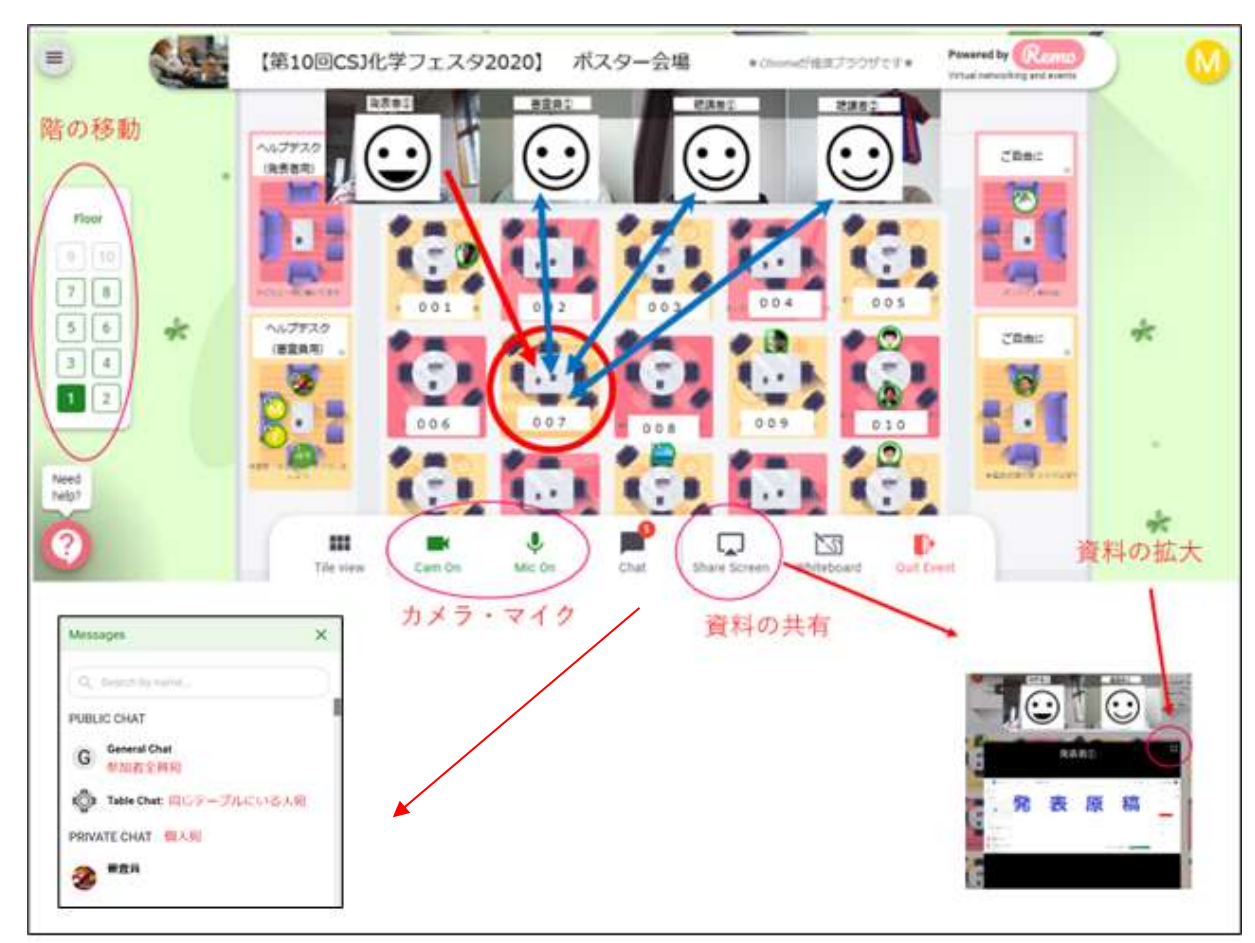

※発表者 (発表番号 Px-007) がフロア1の 007 テーブルで発表しているイメージ

自分がいるテーブル内の参加者とだけコミュニケーションをとることができます。Share Screen を使って資料の共有ができ ます。初めは参加者のビデオのサイズで資料が共有されますが、Tile View や資料画面の Full Screen 表示などで拡 大することが可能です。

なお、運営が全体に向けてのアナウンスを行う際には、テーブルにおけるコミュニケーションはすべてミュートされます。(スタ ート、注意事項、時間のアナウンス等を予定しています)

■発表形式と時間

PowerPoint、Keynote、PDF、など、形式、枚数は問いませんが、横長のサイズで、3分の発表時間に必要な分量 をご用意ください。審査員や聴講者が見やすいように(小さめのディスプレイのパソコンで表示される可能性も加味し)、 字や絵の大きさなどに配慮した資料作りをしてください。

■使い方のヒント YouTube の Remo 公式チャンネル https://www.youtube.com/channel/UCXz-ypDKTaTFxinSmVbPekg Remo 主催のイベント https://remo.co/guided-tours/ FAQs https://remo.co/frequently-asked-questions-japanese/ Remo system check https://remo.co/mic-cam-test/